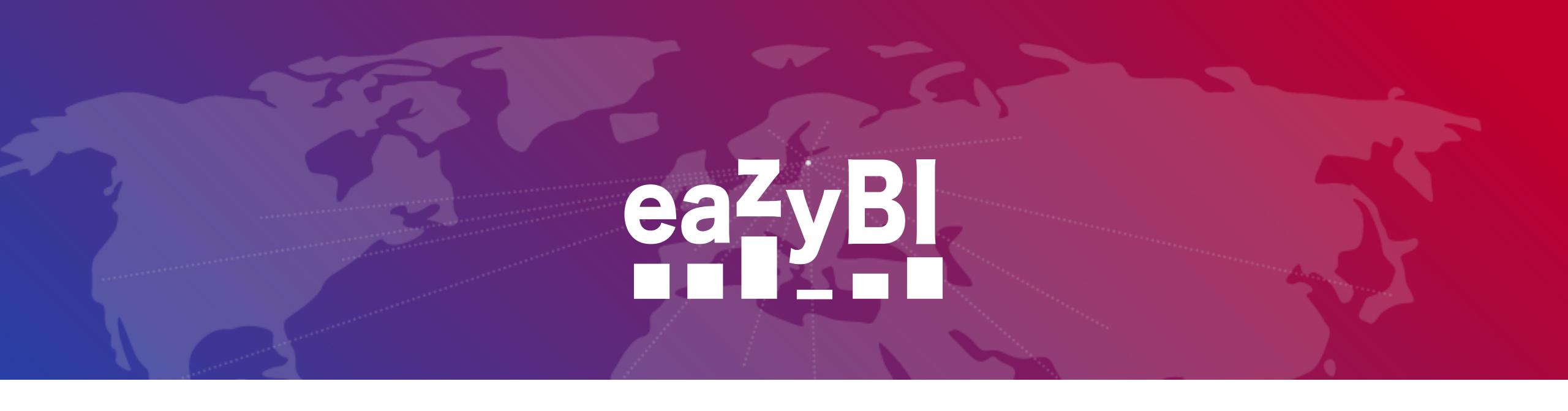

# Sprint reports in eazyBl

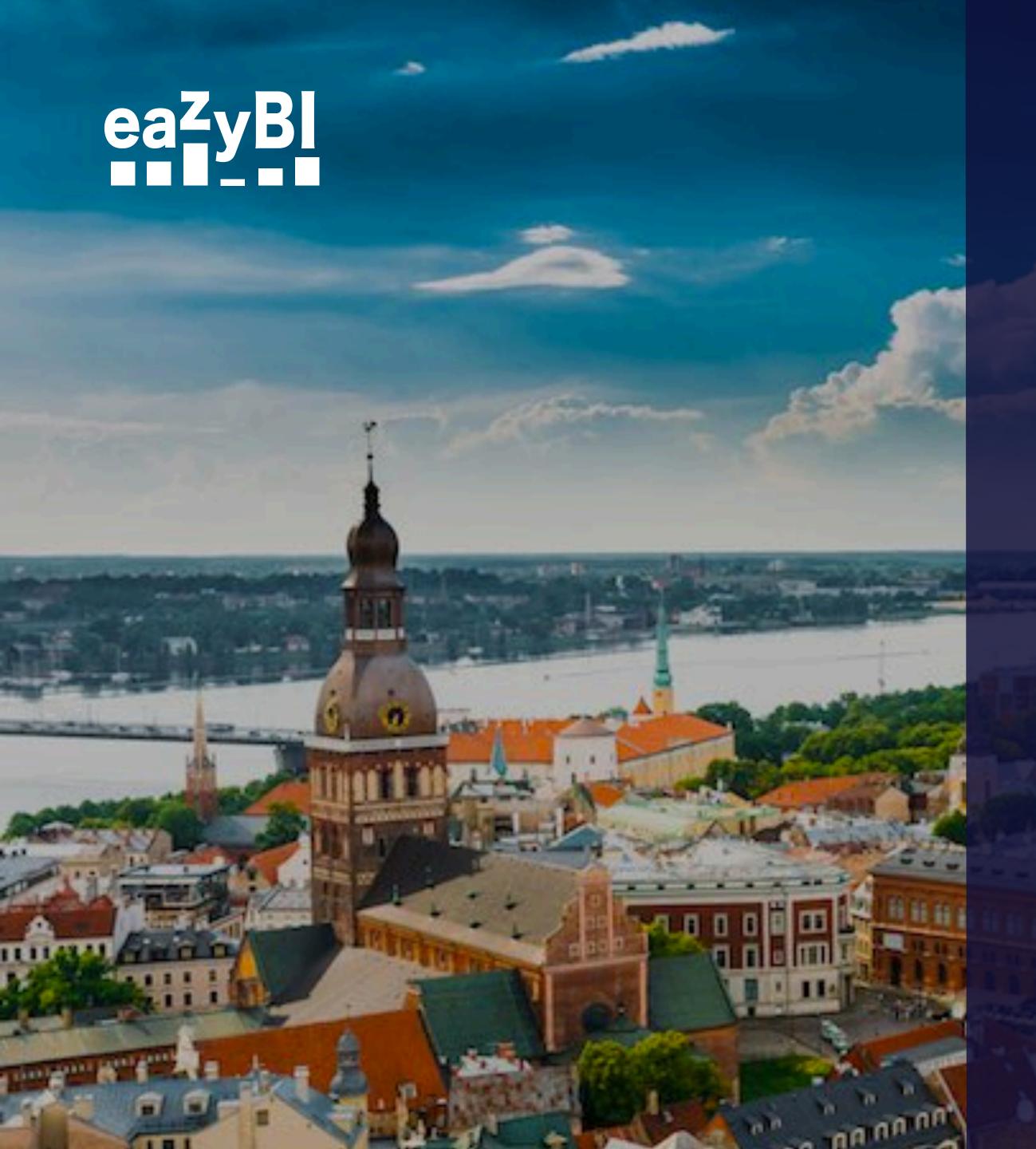

Building blocks in eazyBl

Sprint Scope metrics and reports

Differences in eazyBl and Jira

Go advanced!

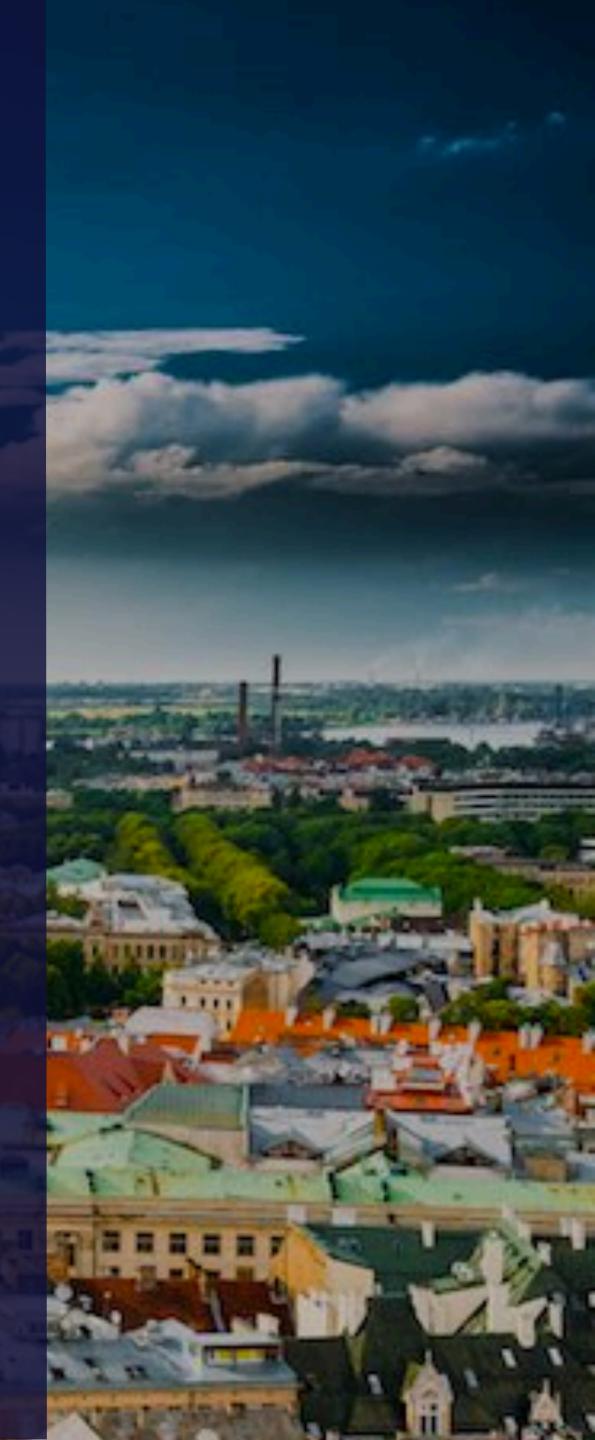

# Building blocks in eazyBl

# eazyBlisa business intelligence tool for data analysis and visualisation with built-in Jira and Confluence data import

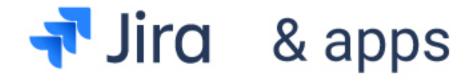

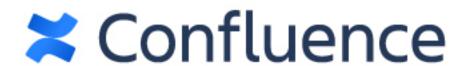

{REST:API}

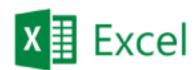

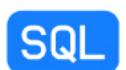

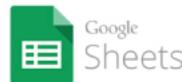

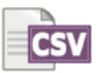

.....

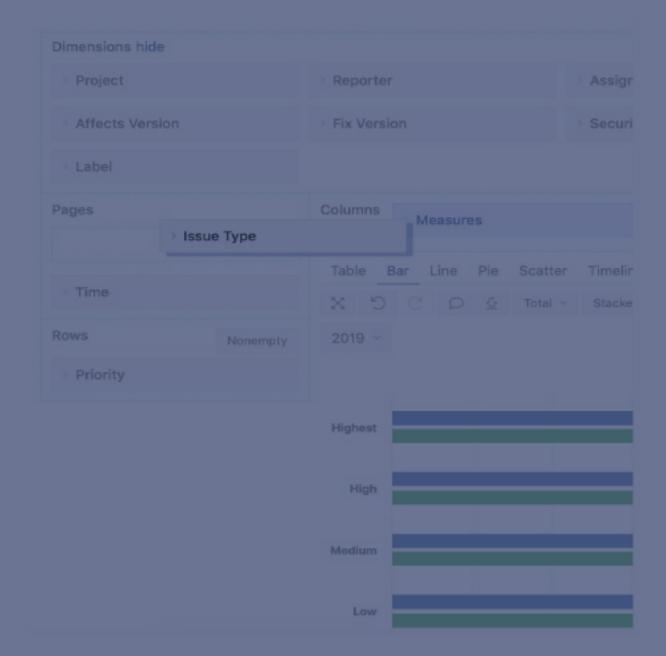

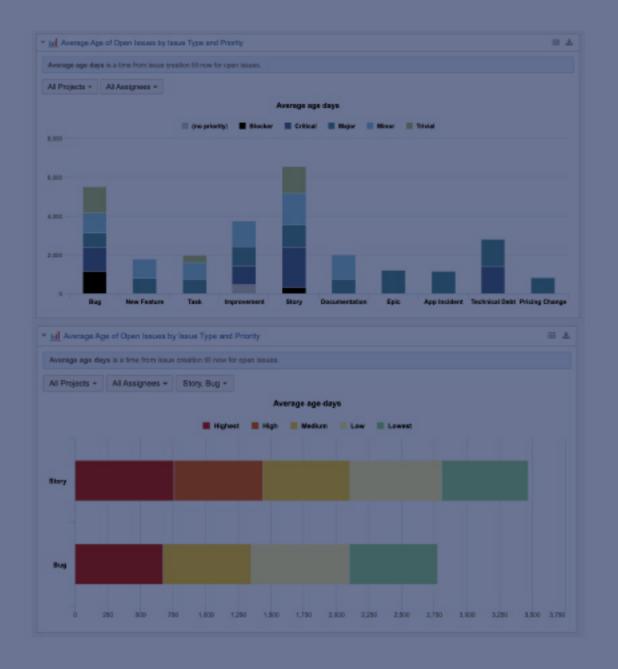

**IMPORT DATA** 

**CREATE REPORTS** 

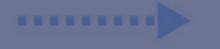

**PUBLISH** 

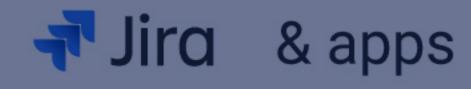

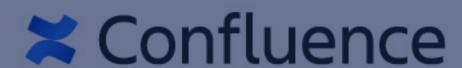

{REST:API}

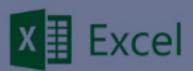

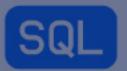

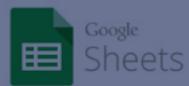

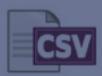

**IMPORT DATA** 

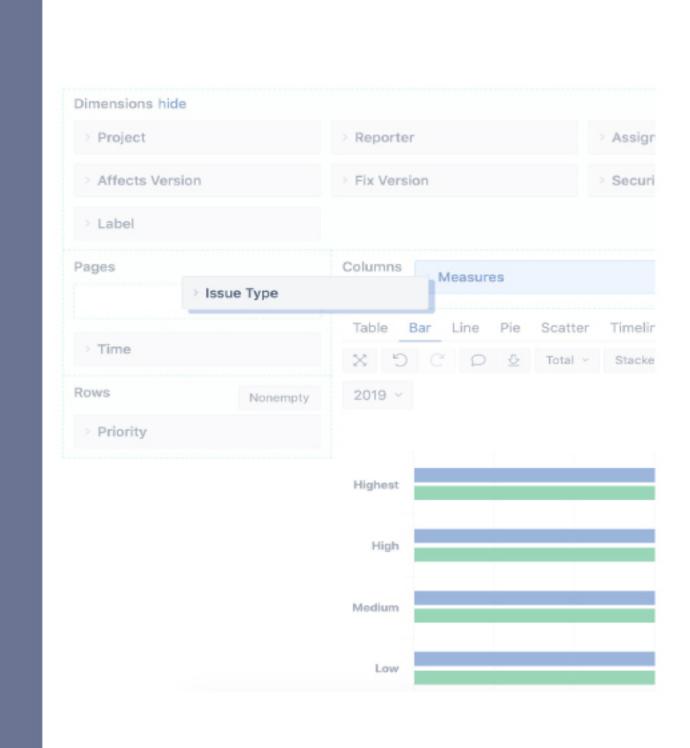

**CREATE REPORTS** 

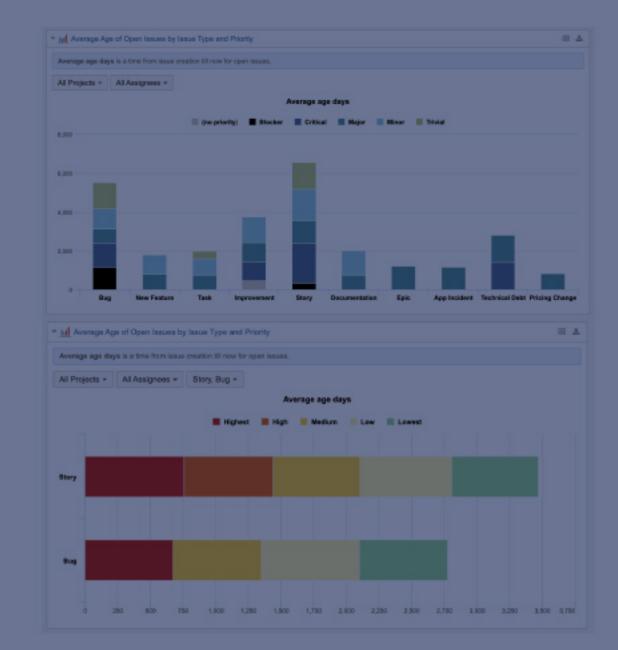

**PUBLISH** 

•••••

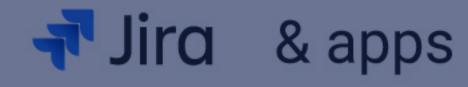

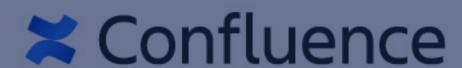

#### {REST:API}

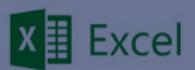

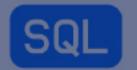

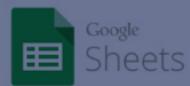

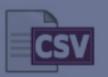

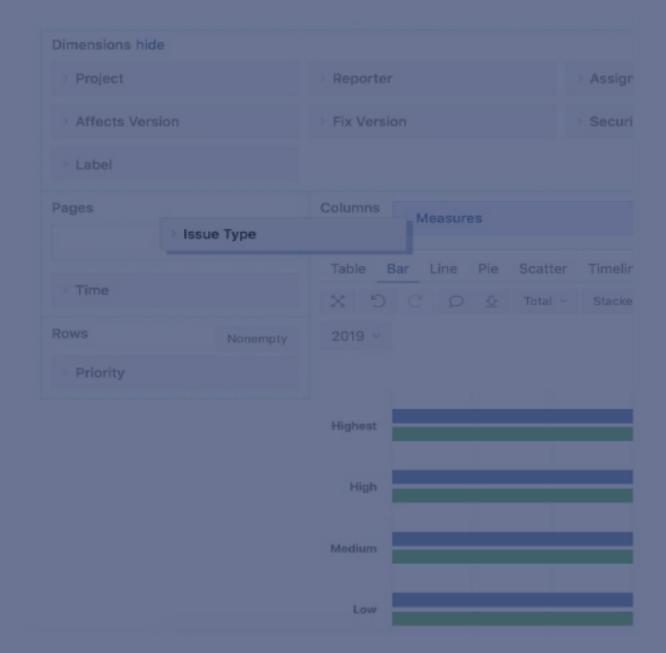

**IMPORT DATA** 

**CREATE REPORTS** 

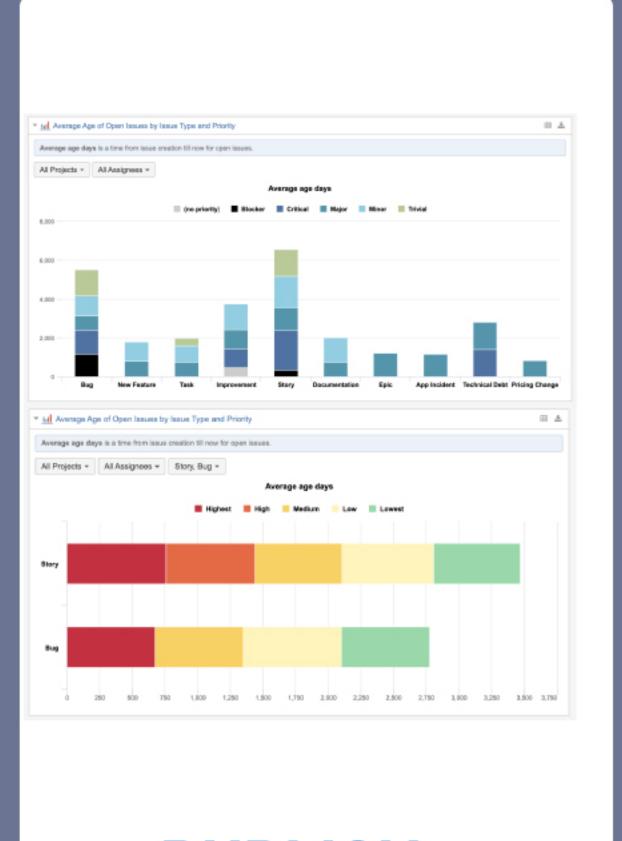

**PUBLISH** 

#### Jira import options

General Add-ons Custom fields Additional options

| Jira projects        |                                                                                                    |  |  |  |  |  |  |
|----------------------|----------------------------------------------------------------------------------------------------|--|--|--|--|--|--|
| Select Jira projects | O Projects O Categories  Select individual Jira projects or project categories which you would like to import into eazyBI. |  |  |  |  |  |  |
|                      | ✓ MOD  □ PM □ ROD                                                                                                    |  |  |  |  |  |  |
|                      | Select all Clear selection                                                                                                 |  |  |  |  |  |  |

| Agile Custom fields                 |                     |                      |                    |                         |  |  |
|-------------------------------------|---------------------|----------------------|--------------------|-------------------------|--|--|
| Read more about Agile custom fields |                     |                      |                    |                         |  |  |
| Custom field                        | Import as dimension | Import as<br>measure | Import as property | Import<br>value changes |  |  |
| Epic Link                           | <b>✓</b>            |                      | <b>✓</b>           |                         |  |  |
| Rank                                |                     |                      |                    |                         |  |  |
| Sprint                              |                     |                      |                    |                         |  |  |
| Story Points                        |                     |                      |                    |                         |  |  |

### Story points

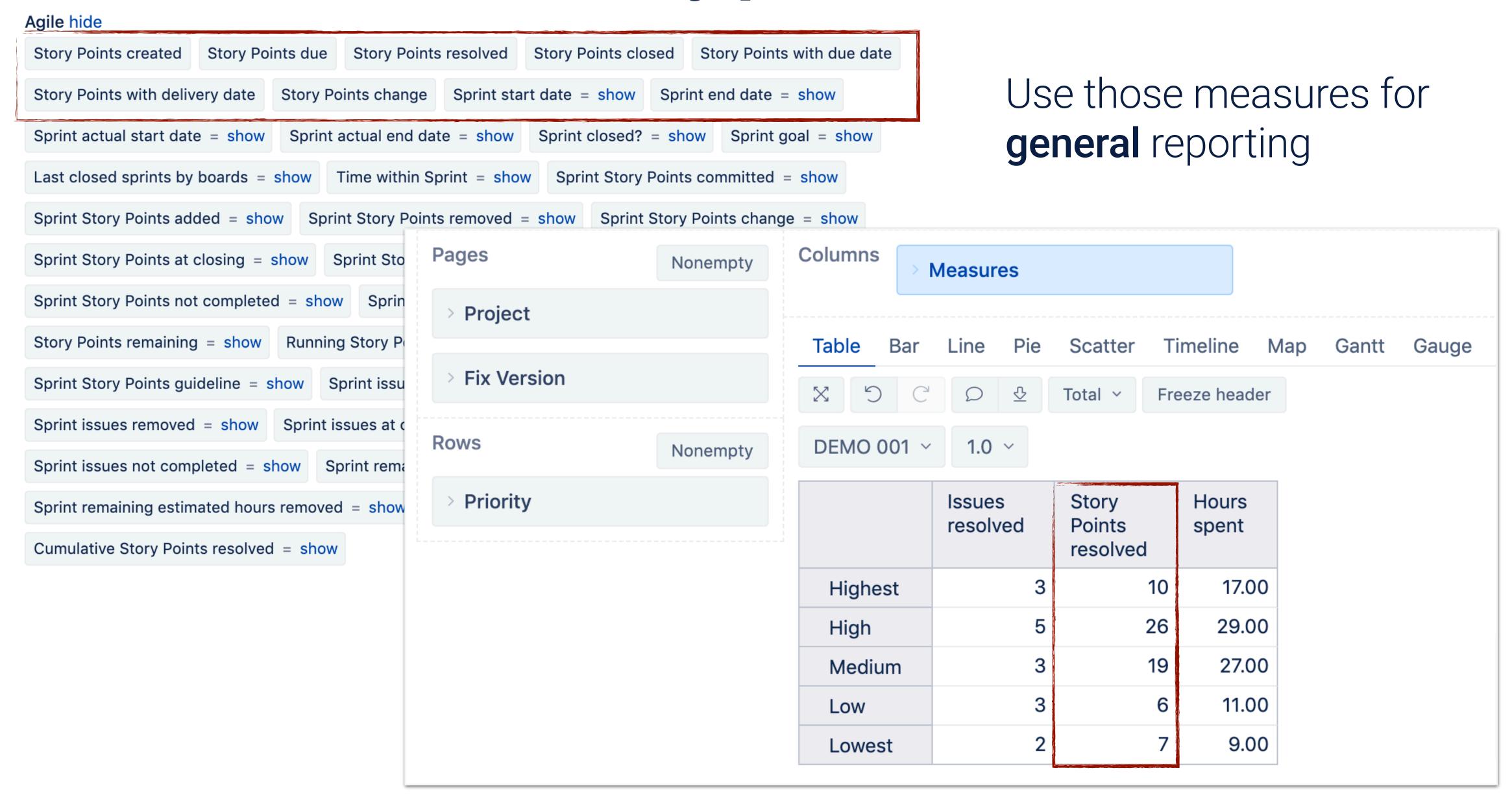

## Sprints

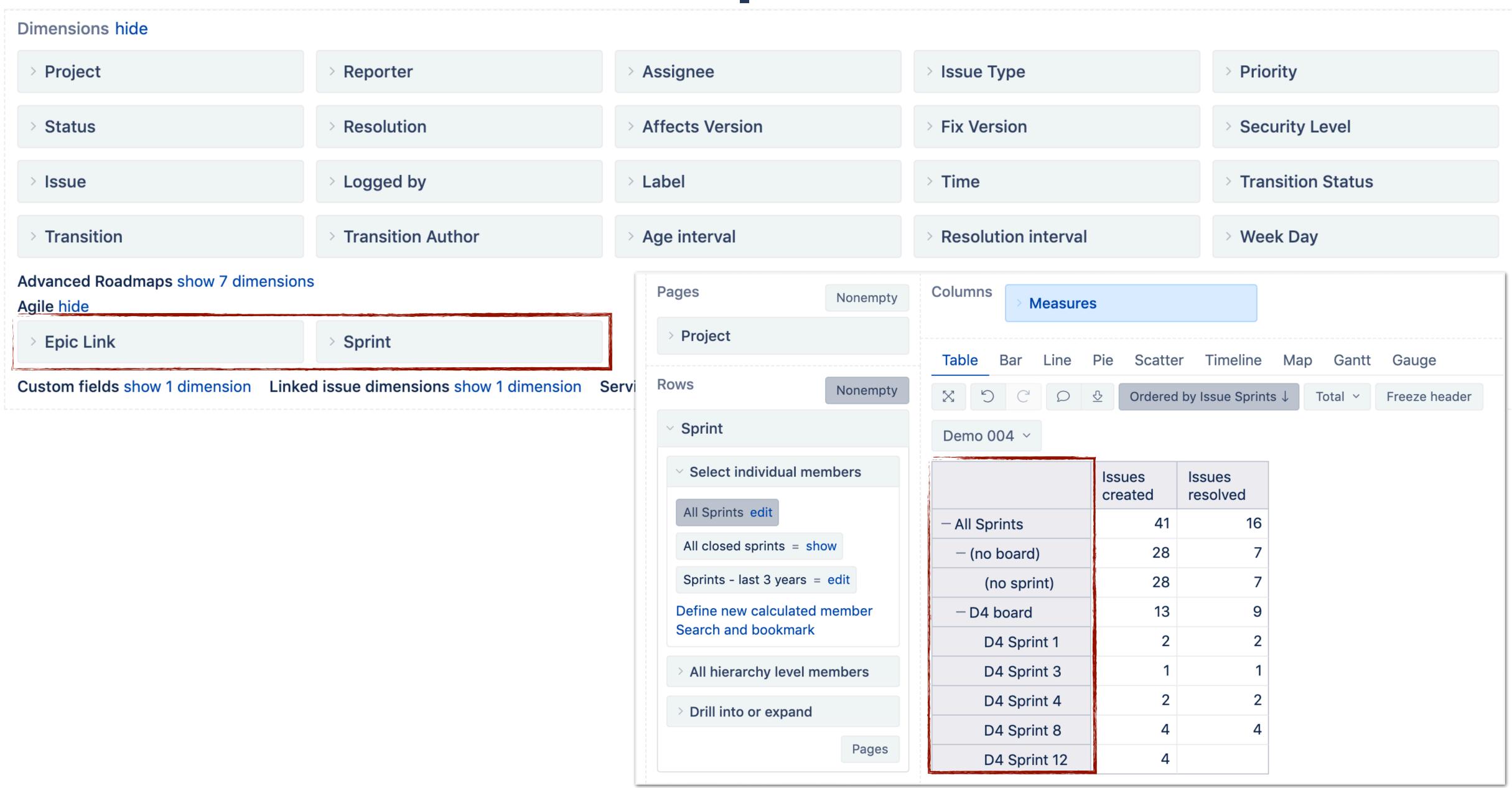

## Issue sprint properties

| Issue | Issue<br>Sprints                                | Issue<br>Sprint | Issue<br>Sprint<br>Status | Issue<br>resolution |
|-------|-------------------------------------------------|-----------------|---------------------------|---------------------|
| D4-14 | D4 Sprint 6                                     | (no sprint)     | (none)                    | (unresolved)        |
| D4-35 | D4 Sprint 9,D4 Sprint 10,D4 Sprint 11           | (no sprint)     | (none)                    | Done                |
| D4-44 | D4 Sprint 11,D4 Sprint 12                       | D4 Sprint 12    | Active                    | (unresolved)        |
| D3-98 | D3 Sprint 10                                    | D3 Sprint 10    | Closed                    | Done                |
| D4-2  | D4 Sprint 1,D4 Sprint 2,D4 Sprint 3,D4 Sprint 8 | D4 Sprint 8     | Closed                    | Done                |

1. "Issue Sprints" (plural) shows the same information as visible in the issue screen in Jira - the list of the closed sprints the issue was included and the issue active sprint 2. "Issue Sprint" (singular) shows the issue *current* sprint

## Issue sprint properties

| Issue | Issue<br>Sprints                                | Issue<br>Sprint | Issue<br>Sprint<br>Status | Issue<br>resolution |
|-------|-------------------------------------------------|-----------------|---------------------------|---------------------|
| D4-14 | D4 Sprint 6                                     | (no sprint)     | (none)                    | (unresolved)        |
| D4-35 | D4 Sprint 9,D4 Sprint 10,D4 Sprint 11           | (no sprint)     | (none)                    | Done                |
| D4-44 | D4 Sprint 11,D4 Sprint 12                       | D4 Sprint 12    | Active                    | (unresolved)        |
| D3-98 | D3 Sprint 10                                    | D3 Sprint 10    | Closed                    | Done                |
| D4-2  | D4 Sprint 1,D4 Sprint 2,D4 Sprint 3,D4 Sprint 8 | D4 Sprint 8     | Closed                    | Done                |

- 1. D4-14 and D4-35 were not resolved during previous sprints and are not assigned to any of ongoing (active) sprints.
  - D4-14 is still unresolved, D4-35 is resolved outside sprints
- 2. D4-44 was not resolved in Sprint 11, currently is included in the active Sprint 12
- 3. D3-98 was included in the Sprint 10 and was resolved in it D4-2 was included in several past sprints, but resolved in Sprint 8 (also closed now)

# Sprint scope metrics and reports

## Sprint scope measures

Sprint sample reports

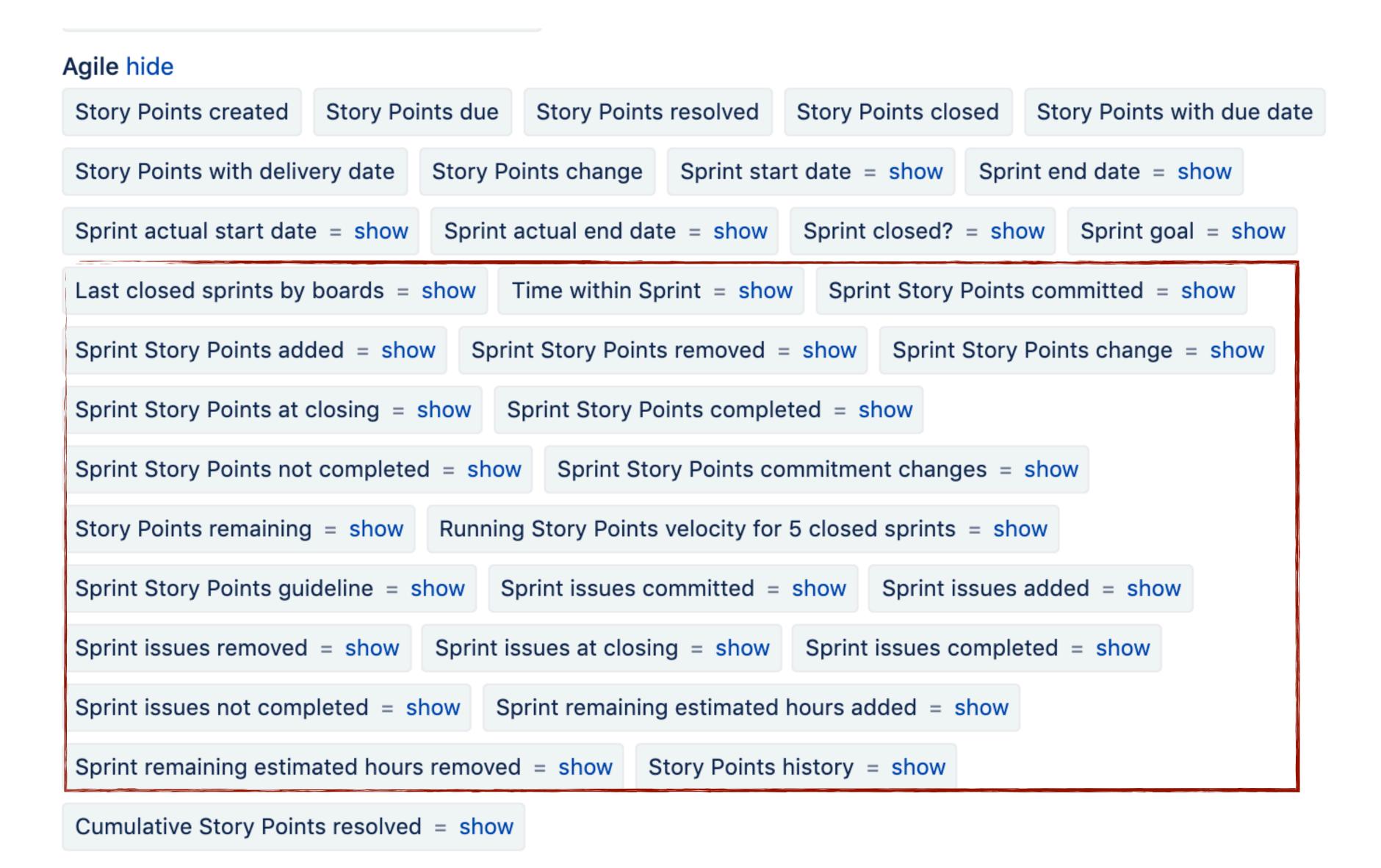

Sprint scope measures

Sprint sample reports

#### Sample reports: use out-of-the-box

#### Standard reports

- Sprint Velocity report
- Sprint story points burn-down
- Sprint report

#### Additional

- Story points balance by sprints
- Sprint issues by status category at sprint end

**Adjust them** (customize chart, add/remove measures or additional Page filters) and **Save as** as your own report

# Differences in eazyBl and Jira

(no sprint)

"missing" sprints

Committed

Completed

Added/removed

Sub-tasks

#### "Why the issue is counted to (no sprint)?"

- The issue currently is not assigned to any of active sprints
- The issue is not resolved during any of closed sprints
- Standard measures "... created", "... resolved", etc. are used in the report

#### What to do?

Use sprint scope measures to count issue to closed sprints

| Issue | Sprint      | Issues<br>created | Sprint issues at closing | Sprint<br>issues<br>not completed | Issue<br>Sprint | Issue<br>Sprints |
|-------|-------------|-------------------|--------------------------|-----------------------------------|-----------------|------------------|
| D4-8  | (no sprint) | 1                 |                          |                                   | (no sprint)     | D4 Sprint 6      |
|       | D4 Sprint 6 |                   | 1                        | 1                                 | (no sprint)     | D4 Sprint 6      |

(no sprint)

"missing" sprints

Committed

Completed

Added/removed

Sub-tasks

#### "I can not find the sprint under the expected board"

- Sprint does not have any issue
- Original sprint board has been removed from Jira

#### Rules:

Each sprint can have only one board in Sprint dimension Sprint is included in the board where it has been created

#### What to do?

- Use "Search and bookmark" in Sprints dimension to find the sprint
- Find alternative way how to map sprints to boards (custom hierarchy in Sprint dimension)

(no sprint)

"missing" sprints

#### Committed

Completed

Added/removed

Sub-tasks

#### "The count of committed issues is not as expected"

- Issues are committed if they were assigned to the sprint at the sprint start moment
- Issue status at sprint start is not taken into account
- · A snapshot at the moment when sprint started: any further issue changes do not affect measure
- Report context affects the measure

#### What to do?

- Use "Sprint report" to find out how particular issues are counted to measures
- Check issue change history

(no sprint)

"missing" sprints

Committed

Completed

Added/removed

Sub-tasks

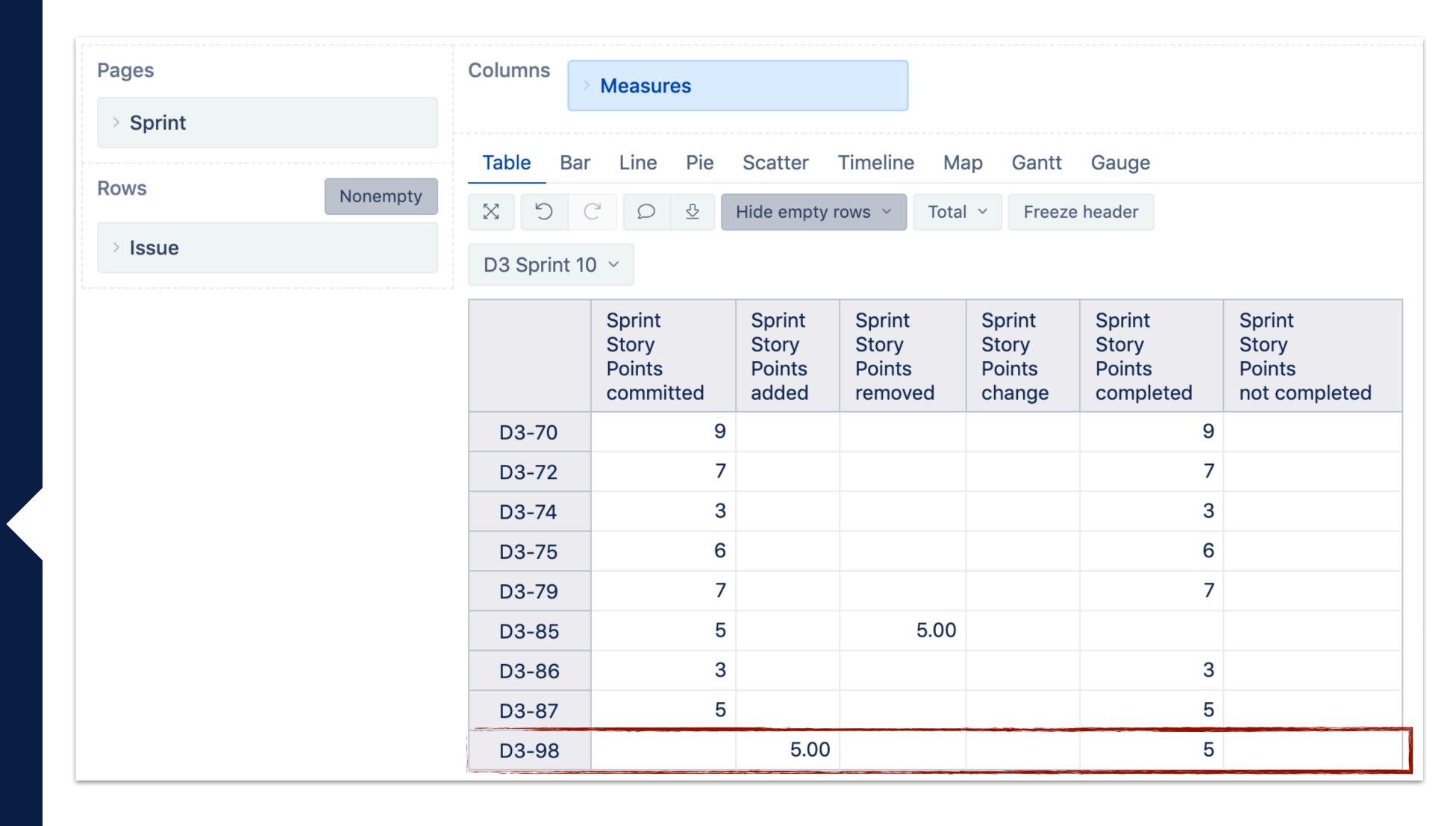

(no sprint)

"missing" sprints

Committed

Completed

Added/removed

Sub-tasks

D3 Sprint 10 🕶

Closed Sprint, ended by Patrick Lewis

25/Sep/17 12:52 PM - 16/Oct/17 12:40 PM

Patrick Lewis made changes - 04/Sep/17 12:00 PM

Assignee

JDG REST Admin [ jdg-rest-admin ]

David Sand [ dsand ]

Patrick Lewis made changes - 29/Sep/17 10:43 AM

Sprint

D3 Sprint 10 [ 36 ]

David Sand made changes - 10/Oct/17 2:13 PM

Assignee

David Sand [dsand]

Duncan Snow [dsnow]

(from D3-98 history)

(no sprint)

"missing" sprints

Committed

Completed

Added/removed

Sub-tasks

|              |       |                 | Sprint<br>issues<br>committed | Sprint<br>issues<br>added | Sprint<br>issues<br>completed |
|--------------|-------|-----------------|-------------------------------|---------------------------|-------------------------------|
| D3 Sprint 10 | D3-98 | - All Assignees |                               | 1                         | 1                             |
|              |       | David Sand      |                               | 1                         |                               |
|              |       | Duncan Snow     |                               |                           | 1                             |

D3 Sprint 10 🕶

Closed Sprint, ended by Patrick Lewis

25/Sep/17 12:52 PM - 16/Oct/17 12:40 PM

Patrick Lewis made changes - 04/Sep/17 12:00 PM

Assignee JDG REST Admin [ jdg-rest-admin ]

David Sand [ dsand ]

Patrick Lewis made changes - 29/Sep/17 10:43 AM

Sprint D3 Sprint 10 [ 36 ]

David Sand made changes - 10/Oct/17 2:13 PM

Assignee David Sand [ dsand ]

Duncan Snow [ dsnow ]

(no sprint)

"missing" sprints

Committed

Completed

Added/removed

Sub-tasks

#### "The count of completed issues is not as expected"

- The issue is counted as completed if
  - it was assigned to sprint at sprint closing
  - it was in the status of "Done" status category at that moment
- No further status changes are taken into account
- Report context affects the measure

#### What to do?

- Check issue change history
- Check "Done"/"Complete" column status mapping for the sprint board and adjust completed measures accordingly

(no sprint)

"missing" sprints

Committed

Completed

Added/removed

Sub-tasks

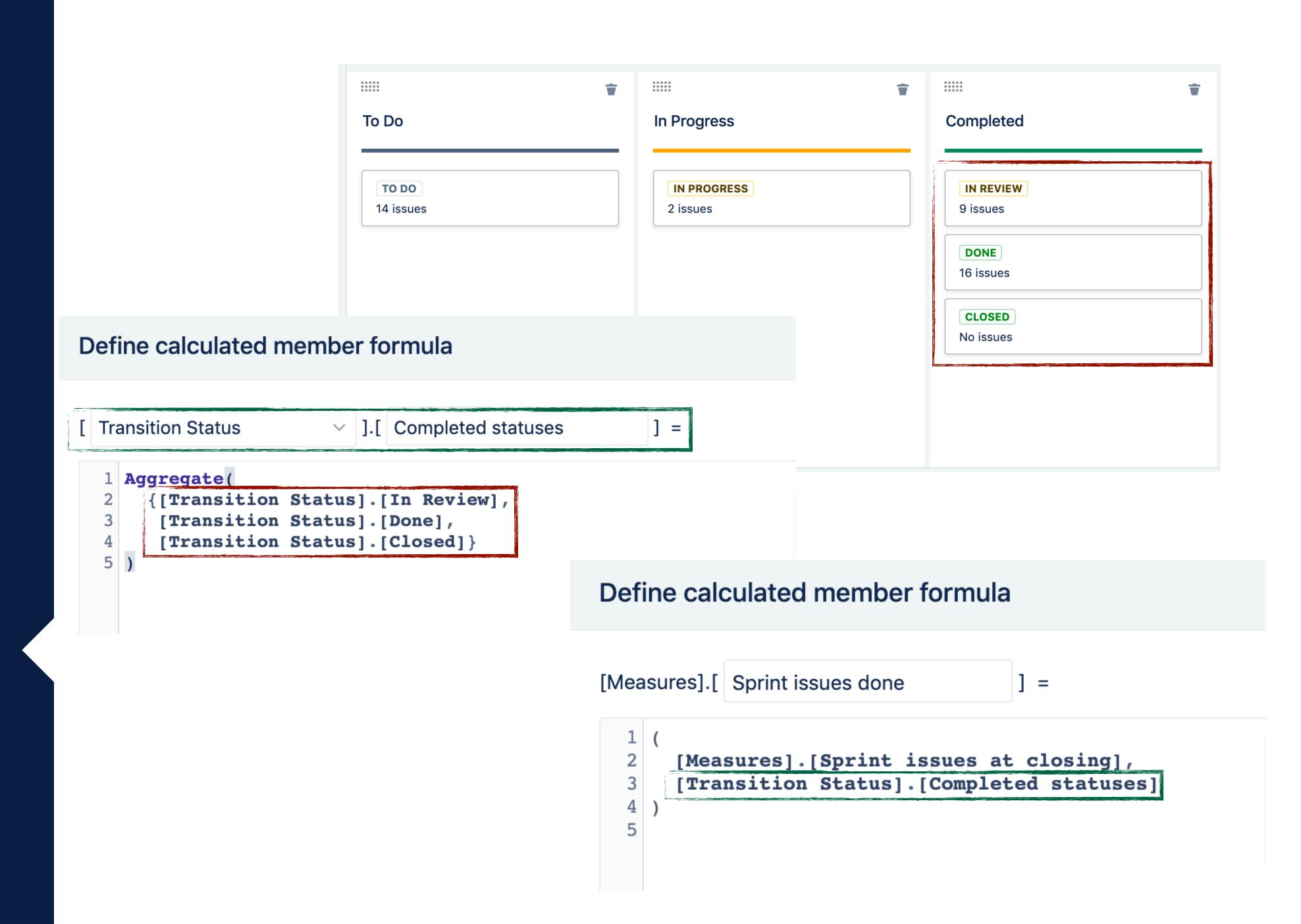

(no sprint)

"missing" sprints

Committed

Completed

Added/removed

Sub-tasks

#### "Values of added/removed issues are larger than expected"

eazyBl counts all issue changes during the sprint

#### What to do?

- For sprint balance report, it is important to count all changes to keep the balance
- Create calculated measures "Sprint Issues removed issues count" / "Sprint Issues added issues count"

```
( [Measures].[Transitions from issues count],
  [Transition Field].[Sprint status],
  [Sprint Status].[Active],
  -- An issue was removed from an active sprint
  [Issue Sprint Status Change].[Active => (none)])
```

(no sprint)

"missing" sprints

Committed

Completed

Added/removed

Sub-tasks

#### "Sub-task data for closed sprints is not consistent"

 Sub-task change history in Jira does not contain sprint information. eazyBl counts sub-tasks for parent issue last sprint.

#### What to do?

 Use "Issue type" dimension to filter only parent issue types to avoid noise

(no sprint)

"missing" sprints

Committed

Completed

Added/removed

Sub-tasks

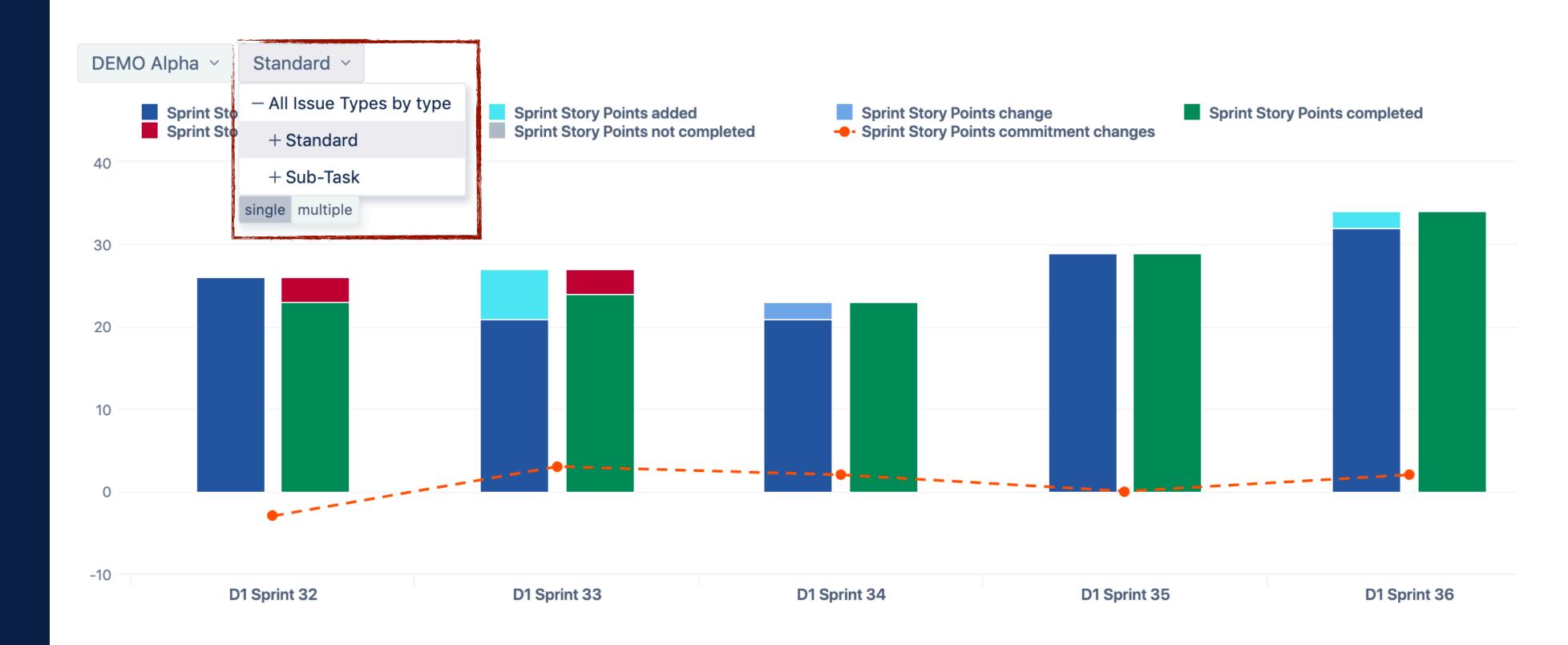

# Go advanced!

# Sprint scope by time tracking

Parallel sprints

Sprint custom hierarchy

#### Sprint report (Time tracking)

 https://eazybi.com/accounts/1000/cubes/Issues/ reports/93784-sprint-report-time-tracking

#### Time Tracking Burndown in selected sprint

 https://eazybi.com/accounts/1000/cubes/Issues/ reports/144076-time-tracking-burndown-in-selectedsprint

Sprint scope by time tracking

#### Parallel sprints

Sprint custom hierarchy

#### Multiple sprints dashboard

 https://eazybi.com/accounts/1000/dashboards/47165multiple-sprints

Sprint scope by time tracking

Parallel sprints

Sprint custom hierarchy

#### Default hierarchies in Sprint dimension

 https://eazybi.com/accounts/1000/cubes/Issues/ reports/725642-story-points-resolved-in-sprints-vs-outof-sprints

#### Sprints by weeks (custom hierarchy)

 https://eazybi.com/accounts/22010/cubes/Issues/ reports/725641-sprints-by-weeks-balance

#### Community post how to import Sprint custom hierarchies

https://community.eazybi.com/t/combining-different-teams-sprints-into-one/4120/3

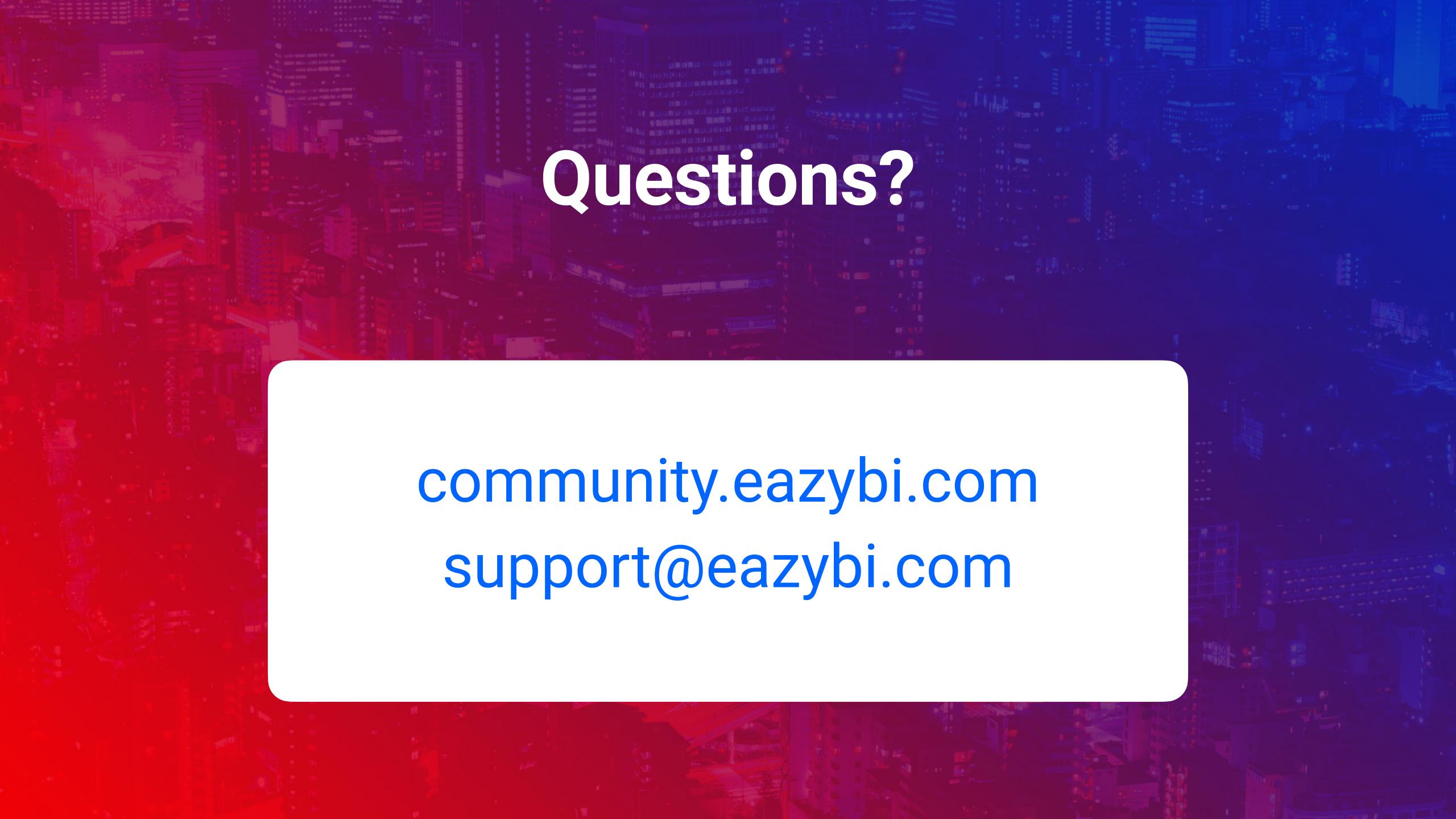

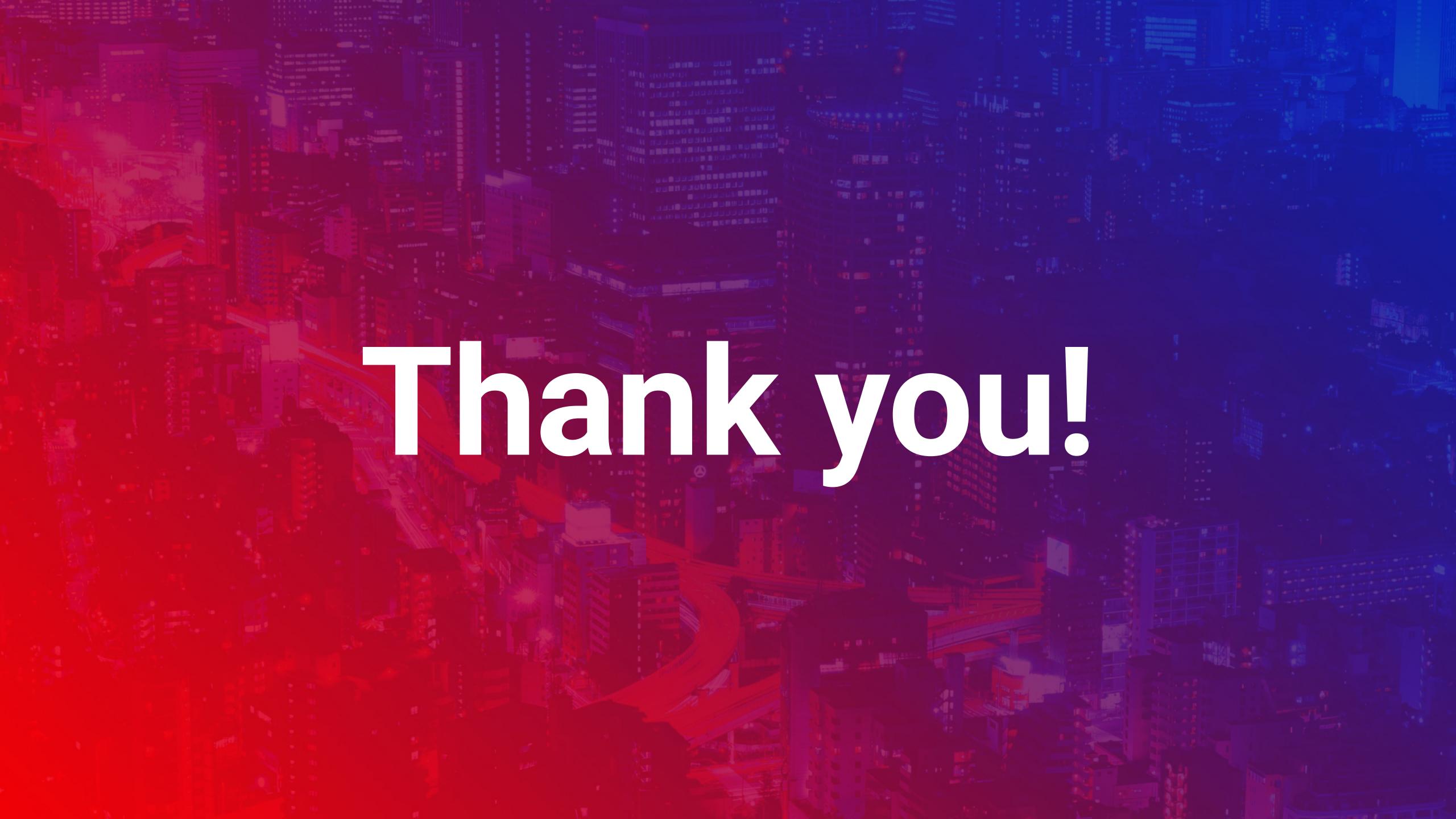